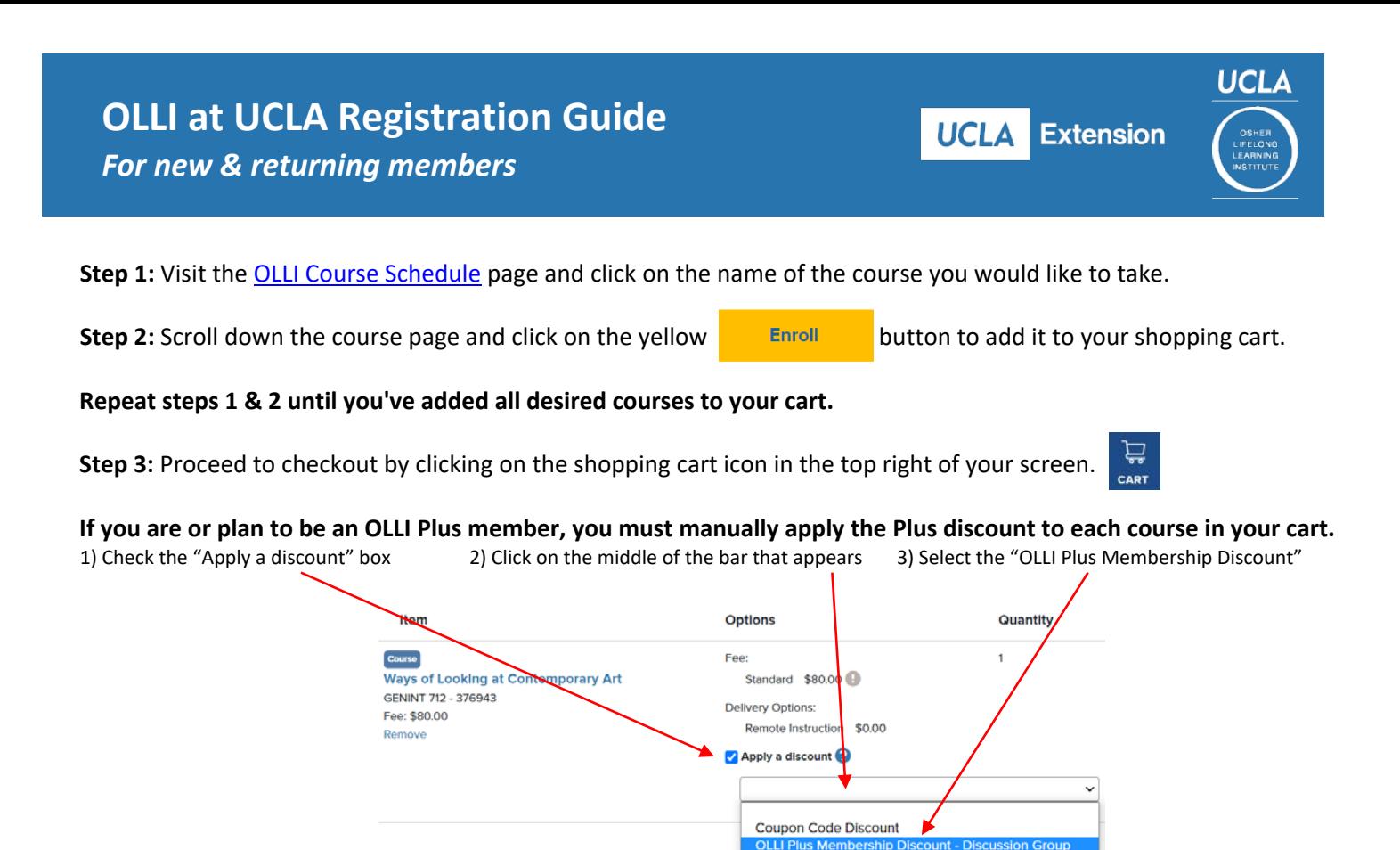

Step 4: Click <sup>1</sup> Checkout to continue. At checkout, you will be asked to login or create a MyExtension account. If you do not know your login username or password, or need helping creating your account for [the first time,](mailto:osher@uclaextension.edu) contact the OLLI office

**After login, the system will automatically detect if you are a new member or your membership has expired.** If a new membership is needed, you will be prompted to add one of two membership options to your cart.

**Step 5:** Continue to the Payment page. Scroll down until you see the credit card information section. Fill in these boxes.

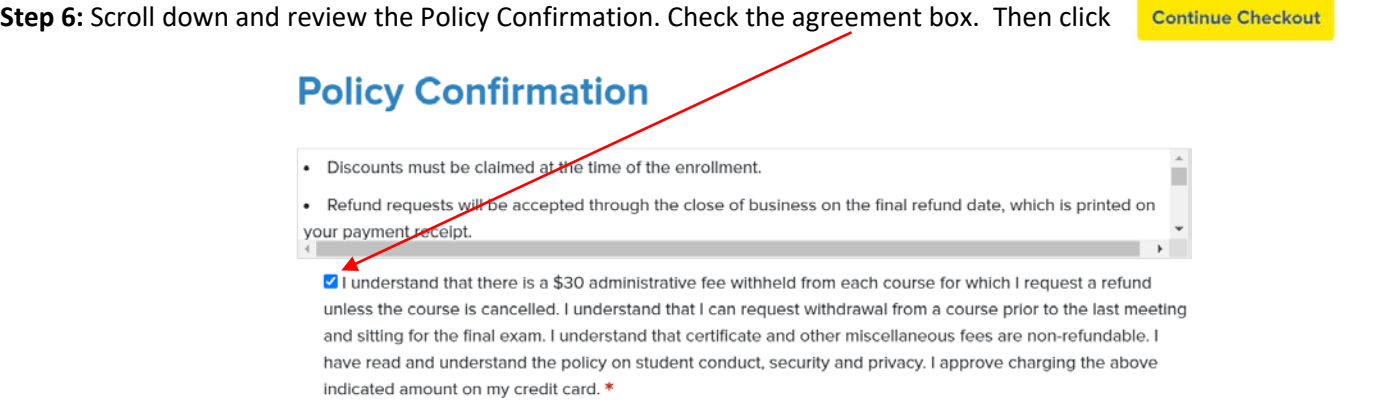

**On the next page you will see a receipt. A copy of your receipt will be emailed to you from [enroll@uclaextnesion.edu](mailto:enroll@uclaextnesion.edu)** Please check your Junk/Spam folder if you do not receive the email. We recommend adding  $\bigtriangleup$  to your email contacts.

For questions about your courses, please contact the OLLI at UCLA office at 310-206-2693 or osher@uclaextension.edu For questions about registration, refunds, or your account, contact UCLA Extension registration at 310-825-9971 ext. 601